# **Oprávnenia**

Agenda "Oprávnenia" slúži na pridelenie oprávnení (či už globálnych – nad všetkými modulmi, alebo modulových – nad jednotlivými modulmi) užívateľom vo všetkých moduloch všetkých informačných systémoch. Užívateľom systému môže byť iba osoba, ktorá je súčasťou informačného zdroja "Organizačná štruktúra – osoby".

Oprávnenia je možné nastavovať na osoby z organizačnej štruktúry, alebo na posty organizačnej štruktúry (v takomto prípade majú dané oprávnenie všetky osoby, ktoré sú posadené na zvolený post počas trvania obsadenia postu). Prideľovanie oprávnení na posty sa považuje za vhodnejšie, pretože pri zmene osoby na poste (napr. výmena riaditeľa) nie je potrebné zmeniť nastavenia oprávnení.

Vzhľadom na skutočnosť, že "oprávnenia" je možno definovať rôznymi spôsobmi, je treba brať tento dokument iba ako "návod", alebo na jedno z riešení "nastavovania oprávnení" a keďže oprávnenia sa nebudú migrovať, ale budú sa nastavovať "od nuly", je možné použiť aj iné riešenie, ale treba dosiahnuť všetky potrebné ciele. Z uvedeného dôvodu sú mnohé veci naznačené a niektoré formuláre nie sú v podobe obrázka.

V každom prípade sa vyžaduje, aby návrh spĺňal nasledovné požiadavky:

- každý jeden modul musí mať aspoň jedného "aktívneho užívateľa" (nemá ukončenú platnosť záznamu seba v organizačnej štruktúre, ani seba "editora" daného modulu) – v opačnom prípade musí byť modul v preddefinovaných filtroch farebne odlíšený (napr. červenou farbou) – obrázok č. 1 "Modul X"
- v prípade, že niektorý modul nemá osobu v roly "editor", musí v zozname modulov byť farebne odlíšený (obrázok č. 2 – "Editor" označený červenou farbou) – samozrejme sa to jedná o moduly (agendy), ktoré sú v informačnom systéme "moduly" označené ako "aktívne"
- každý užívateľ musí mať v hlavnom výberovom menu položke "Konfigurácia" možnosť pozrieť si ako role má v akom module a vypínať, resp. zapínať si mailové notifikácie (ak modul také notifikácie podporuje) – vždy cez položku "moje oprávnenia" v položke "Konfigurácie" uvidí oprávnenie prihlásený užívateľ pre všetky moduly, v ktorých má oprávnenia
- · požaduje sa návrh riešenia na "zastupovanie" počas neprítomnosti (čo najviac automatizované)
- každý modul musí mať oprávnenie "správca oprávnení", ktoré sa nastavuje buď na osobu z organizačnej štruktúry, alebo na post v organizačnej štruktúre (v takom prípade majú všetci počas svojho obsadenia na danom poste dané oprávnenia). Takáto osoba má oprávnenie priraďovať zamestnancov k danému oprávneniu (nie pridávať a meniť oprávnenia v module)
- každý "správca oprávnení" modulu, musí mať právo nastavovať v danom module "zastupujúceho editora" z osôb v danej roly zo svojho organizačného útvaru – vždy iba zvolí časovú platnosť pokiaľ osoba zastupuje – návrh na riešenie zastupiteľnosti
- každá osoba v roly "editor" musí mať možnosť nastavovať zástupcu v prípade odchodu na dovolenku – návrh na riešenie zastupiteľnosti (vyberá z množiny "zástupcov" v poste)
- požaduje sa, aby bola vytvorená integračná služba na poskytovanie:
- $\circ$  zoznamu modulov, v ktorých je zvolená osoba v užívateľskej role "editor"
- o zoznamu oprávnení, ktoré zvolená osoba má "aktívne" v zvolenom module
- o integračná služba na nastavovanie aktívneho "zastupovateľa" počas termínu čerpania dovolenky

tieto funkcie budú v budúcnosti použité pri vystavovaní žiadosti o dovolenku, kde osoba bude musieť zvoliť "svojho zástupcu" počas dovolenky. Daná osoba počas zastupovania má rovnaké práva ako "editor", ale všetky činnosti, ktoré vykoná sa zaznamenávajú pod jej identitou. Všetky časové rezy každého zastupovateľa musia byť prezerateľné, pre "správcu oprávnení", ako aj administrátora.

Vzhľadom na skutočnosť, že v budúcnosti sa plánuje modul napojiť na iné externé systémy, vyžaduje sa, aby súčasťou modulu bolo aj vytvorenie integračných služieb v middleware, ktoré umožnia externým systémom zapisovať nové záznamy do informačných systémov modulu.

## Informačný systém

Požaduje sa, aby modul na ovládanie agendy bol súčasťou informačného systému "IS Kancelárie NR SR".

#### Modul

Agenda bude riadená modulom "Oprávnenia". Súčasťou modulu musí byť vytvorenie všetkých aplikačných funkcií potrebných na získavanie, zhromažďovanie, spracúvanie, sprístupňovanie, poskytovanie, prenos, ukladanie, archivovanie a likvidácia údajov v rámci spracúvanej agendy. Minimálny rozsah požadovaných spracúvaných dát (údajov) a aplikačných funkcií je súčasťou popisu agendy, resp. modulu.

# Posty oprávnení, resp. užívateľské role v rámci modulu

V rámci modulu "Oprávnenia" ako v každom inom module sa pre nastavovanie oprávnení požadujú tieto oprávnenia:

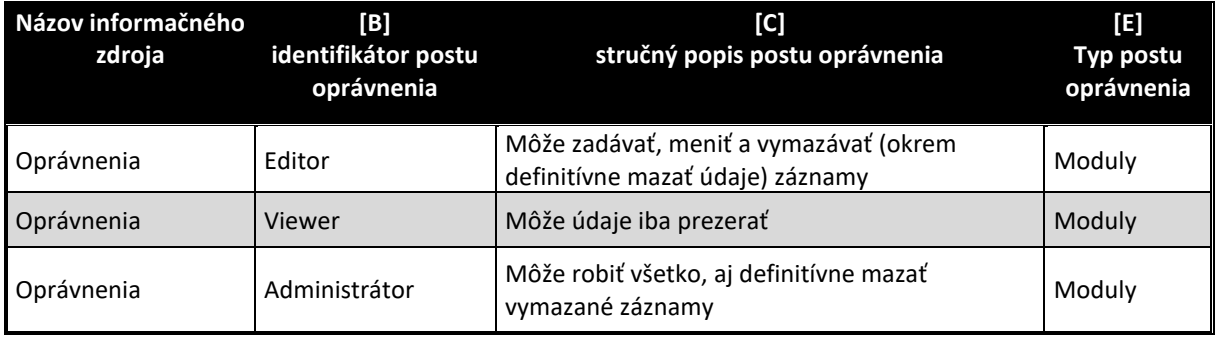

# Informačný zdroj – dáta

V rámci modulu je potrebné spracúvať a uchovávať nasledovné informačné zdroje (príklad formulára na konci popisu agendy):

# Informačný zdroj – "Číselník typov postov oprávnení"

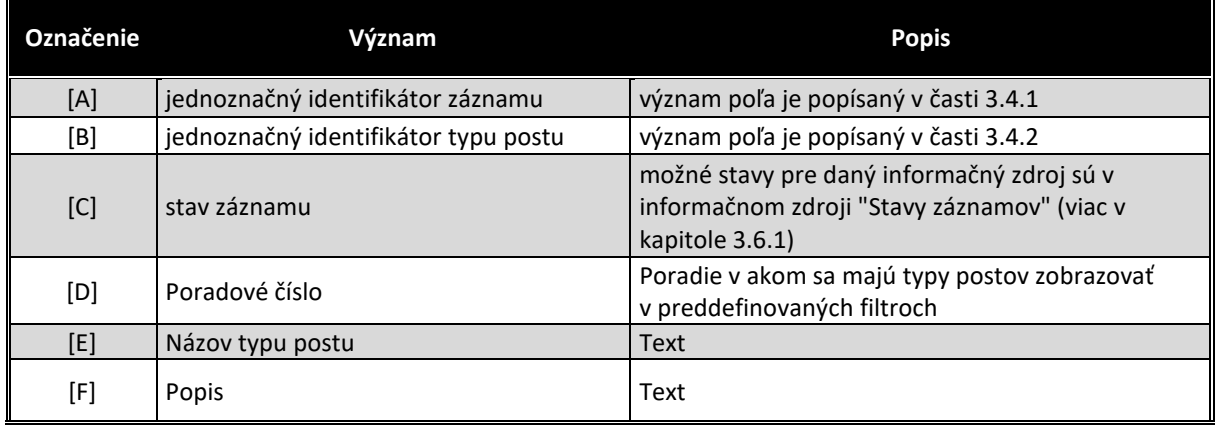

Číselník typov oprávnení predstavuje prvú úroveň preddefinovaných filtrov (viď obrázok č.1).

Očakávané typy postov:

- Globálne posty (posty, ktorých oprávnenie a obsadenie sa "aplikuje" akoby boli nastavené na všetky moduly)
- Moduly (štandardné oprávnenia nad celým modulom)
- Špecifické oprávnenia (vybrané role, ktoré umožňujú iba vybrané funkcie nad modulom, alebo iba oprávnenie v rámci určitého kroku)

# Informačný zdroj – "Číselník postov oprávnení"

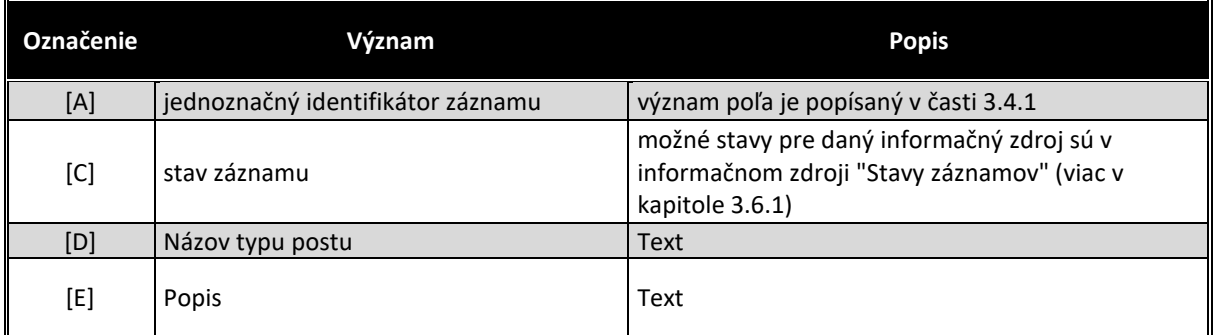

Číselník postov oprávnení predstavuje zoznam rôznych typov oprávnení, ktoré sa potom priraďujú k jednotlivým modulom v 2. úrovni preddefinovaného filtra (v jednotlivých moduloch predstavujú "štandardné oprávnenia" ako "Viewer", ktorý platí pre informačný zdroj daného modulu a ku ktorému sa následne prideľujú užívatelia.

Minimálne požadované záznamy:

- Globálne posty Administrátor (administrátor všetkých modulov)
- Globálne posty Viewer (prehliadač všetkých modulov)
- Moduly Administrátor
- Moduly Viewer
- Moduly Editor

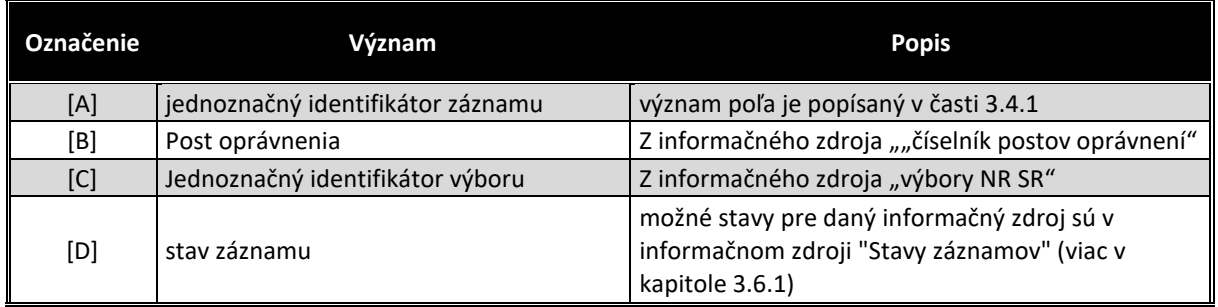

# Informačný zdroj – "Číselník špecifických postov oprávnení nad výbormi"

Výbory potrebujú špecifické oprávnenia v niektorých moduloch, aby sa zabezpečilo, že jeden výbor nemení údaje iného výboru. Preto napríklad pre modul "Agenda výboru" bude potrebné nastaviť ktorý zamestnanec môže "editovať" agendu ktorého výboru. Pretože ostatné moduly sú spoločné pre "celú kanceláriu", modul "agenda výboru" má rovnaké záznamy, no jedným z metadát je aj jednoznačný identifikátor výboru a teda treba aby si záznamy jedného výboru spravovali (dokonca videli) iba ten istý zamestnanec výboru (alebo viacerí).

Podobne do agendy "podujatia NR SR", alebo "fotogaléria" môžu vkladať záznamy za "svoj výbor" iba zvolení zamestnanci výboru.

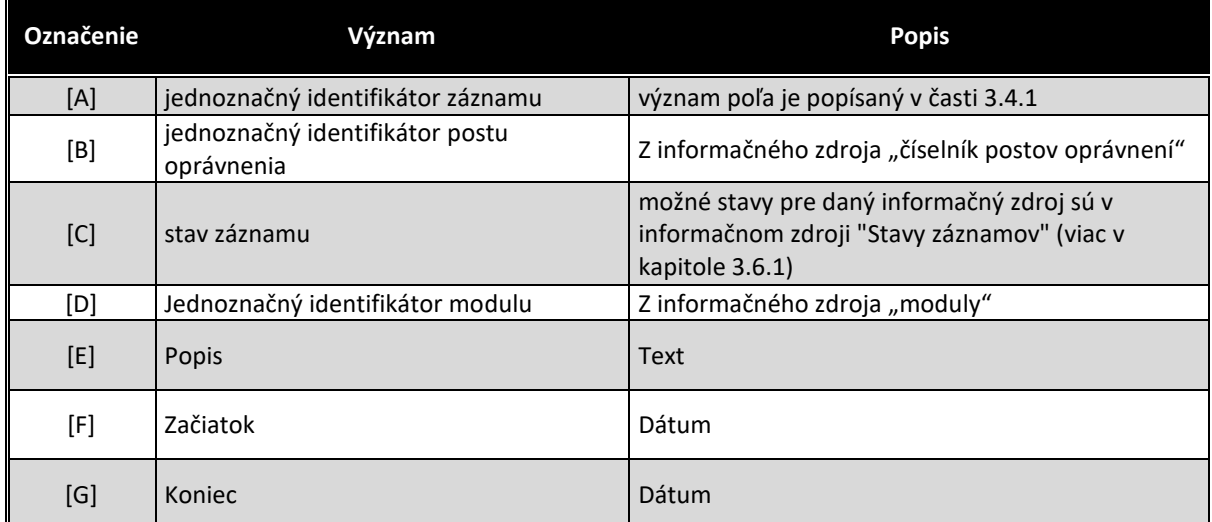

# Informačný zdroj – "Posty oprávnení v moduloch"

# Informačný zdroj – "Posty oprávnení – informačné zdroje"

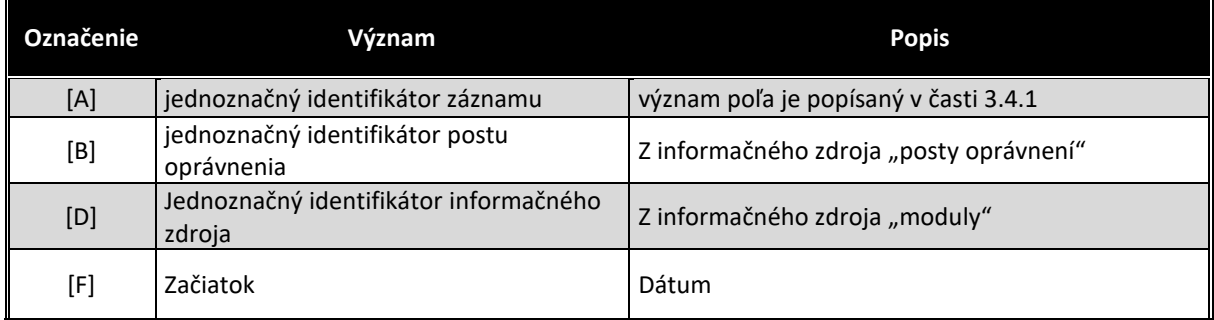

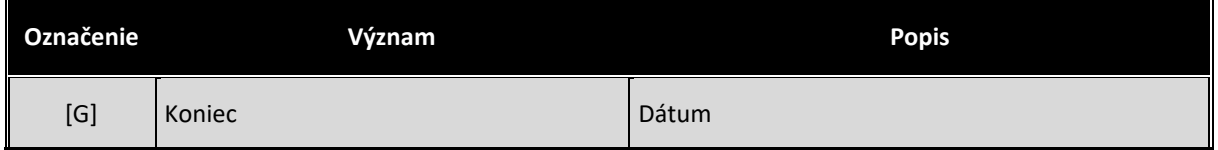

Na základe tohto informačného zdroja sa vytvára zoznam oprávnení pod typom oprávnení "Modul" a pod konkrétnym typom modulu.

# Informačný zdroj – "Špecifické posty oprávnení nad výbormi"

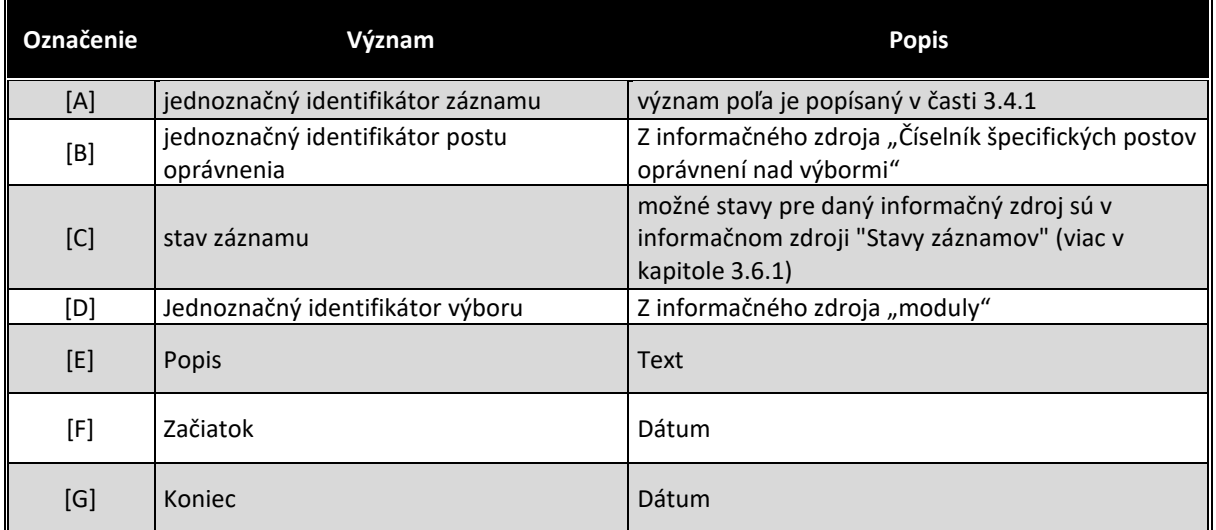

# Informačný zdroj – "Obsadenie postov"

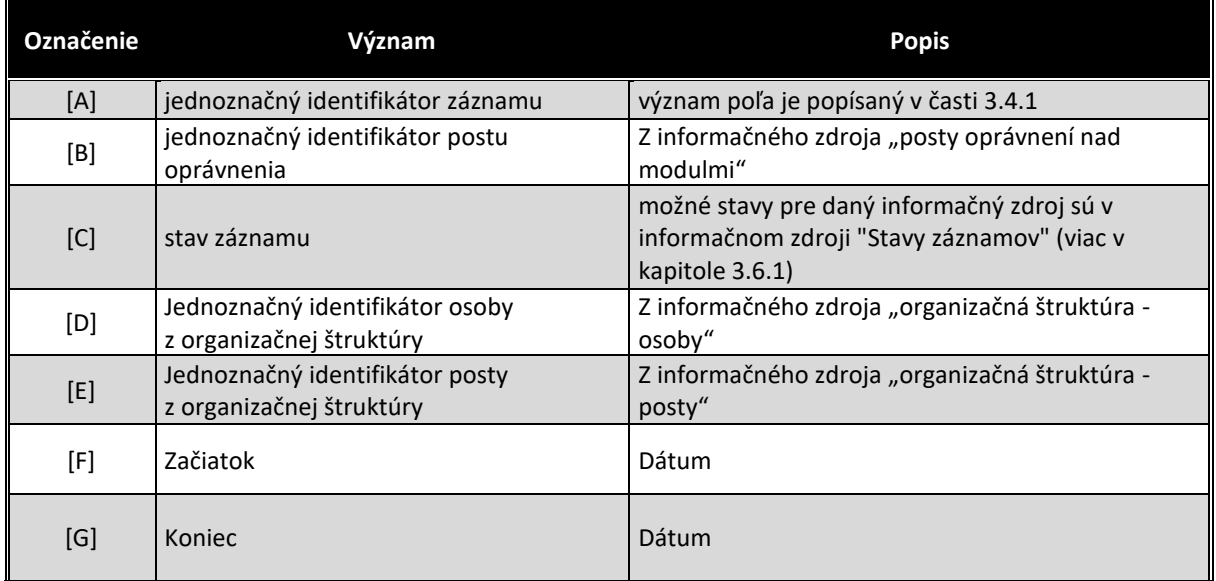

#### **Stavy záznamov a preddefinovaných filtrov**

#### Stavy záznamov

Všetky stavy záznamov musia byť súčasťou informačného zdroja "Stavy záznamov" (bližšie v kapitole 3.6.1). V nasledovnej tabuľke uvádzame požadované stavy pre jednotlivé informačné zdroje a ich význam podľa požadovanej štruktúry informačného zdroja (stĺpce [B] a [D]).

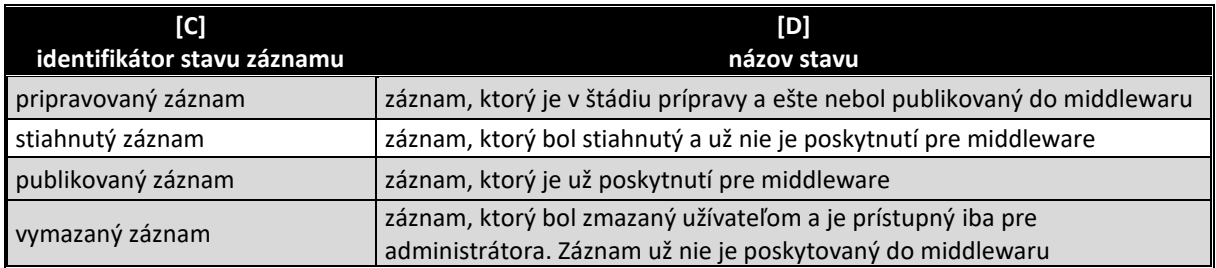

# Preddefinované filtre

Všetky preddefinované filtre (menu v úvodnej obrazovke v časti "Preddefinované filtre" (bližšie v kapitole 3.7.2) musia byť súčasťou informačného zdroja "Preddefinované filtre". V nasledovnej tabuľke uvádzame požadované filtre pre popisovaný modul (obrázok č.1 tohto modulu)

Skladba preddefinovaných filtrov je jasná z obrázka č.1. V prvej úrovni sa nachádza zoznam typov postov oprávnení, teda:

- Globálne posty
- Moduly
- Špecifické oprávnenia

Pod Globálnymi modulmi sa nachádzajú položky z informačného zdroja "Posty oprávnení", ktoré majú typ "Globálne posty".

Pod typom postu "Moduly" sa v 2. úrovni nachádza zoznam všetkých modulov a pod nimi všetky oprávnenia z informačného zdroja "Posty oprávnení", ktoré majú nastavené typ "Moduly" a ktoré majú nastavený daný modul. Jedná sa vo všeobecnosti o oprávnenia nad všetkými informačnými zdrojmi daného modulu. Modul musí však umožniť nastavenie rôznych oprávnení nad jednotlivými "informačnými systémami modulu". Jedno z možných riešení je naznačené v informačnom zdroji "Posty oprávnení – informačné zdroje" a formulári na obrázku č. 5. V takom prípade sa však očakáva, že sa to nejako prejaví aj v preddefinovaných filtroch (pod modulom pribudne vrstva "informačný zdroj"), alebo pribudne v špecifických oprávneniach pod daným modulom oprávnenie napr. "Editor IZ ..." a to sa bude uplatňovať.

Pod typom postu "Špecifické oprávnenia sa očakávajú 3 úrovne:

- Legislatívny proces (pod ním sú vymenované všetky štádia LP). Umožní to každému štádiu prideliť napr. iného "editora"
- Výbory (pod ním sú vymenované všetky výbory z informačného zdroja "výbory NR SR" – toto však bude potrebné automaticky ukončovať s volebným obdobím a zakladať pri vzniku nového výboru). Pod jednotlivými výbormi budú typy, ktoré vyžadujú byť pre každý výbor (napr. "Editor modulu Agenda výborov", "Editor fotogalérie" a iných kde

sa to vyžaduje). Druhou možnosťou je priamo vytvárať "Editor výboru ..." a priraďovať to modulom...

 Moduly (pod ním by boli vymenované všetky). Tu by sa dávali všetky oprávnenie, ktoré si modul vyžaduje – napr. oprávnenia pre číselníky ...

## Aplikačné funkcie

Všetky aplikačné funkcie musia byť súčasťou informačného zdroja "Aplikačné funkcie" (bližší popis v kapitole 3.9.1). V nasledujúcej tabuľke uvádzame požadované aplikačné funkcie pre jednotlivé formuláre popisovaného modulu a ich význam podľa požadovanej štruktúry informačného zdroja. Zároveň v závere sú uvedená príklady jednotlivých formulárov pre lepšie pochopenie aplikačných funkcií.

# Editovanie a zmena informačného zdroja "Číselník typov postov oprávnení", "Číselník postov oprávnení"

Ako pri každom "číselníku" aj pri týchto informačných zdrojoch sa očakáva ovládanie cez položku menu "Konfigurácia" v hlavnom výberovom okne.

Prehľad údajov informačného zdroja sa zobrazia na úvodnej strane aplikácie v časti "Výstupy" (viď obrázok č.2).

Všetky aplikačné funkcie formulárov, musia byť súčasťou informačného zdroja "aplikačné funkcie" (viac v kapitole 3.9.1), ako aj "Aplikačné funkcie vo formulároch pre pozície oprávnenia" (viac v kapitole 3.9.2). V nasledovne tabuľke uvádzame požadované aplikačné funkcie tohto formulára.

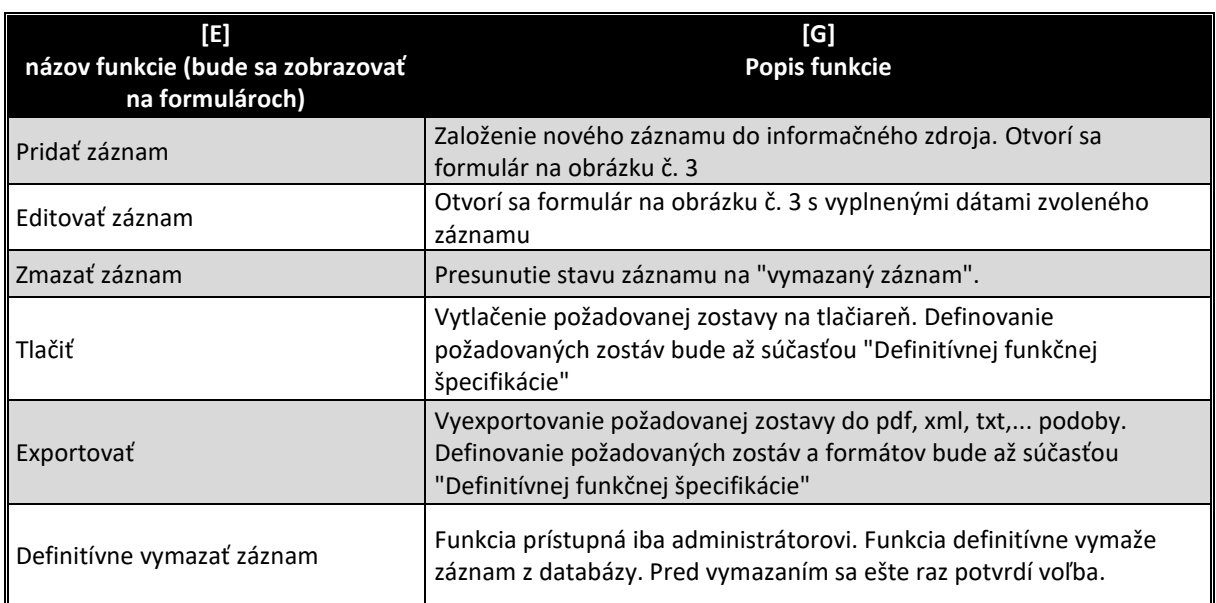

Po zvolení aplikačnej funkcie "Pridať záznam", sa zobrazí formulár (obrázok č. 3) za účelom zadefinovania nového typu postu.

Pri pokliknutí na post sa post farebne zvýrazní. Po kliknutí iba na osobu sa zvýrazní osoba. V prípade výberu osoby sa vloží iba osoba (obdobne ako v predošlom prípade).

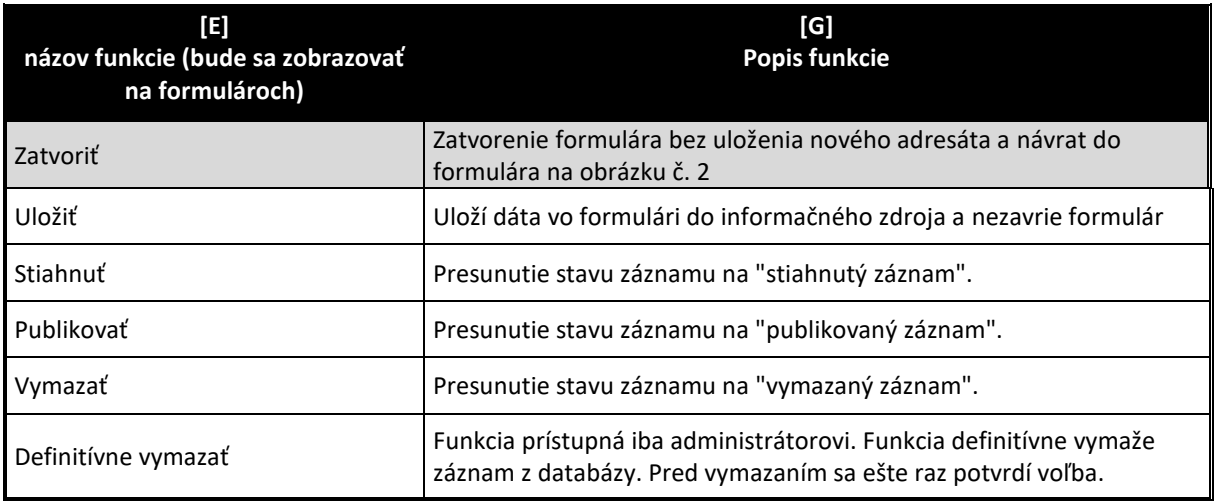

Po zvolení aplikačnej funkcie "Editovať záznam", sa zobrazí formulár (obrázok č. 3) za účelom zmien metadát zvoleného záznamu informačného zdroja. Aplikačné funkcie zostávajú rovnaké ako v predchádzajúcom prípade.

Po zvolení aplikačnej funkcie "Pridať záznam", alebo "Editovať záznam" pre "Číselník postov oprávnení" sa zobrazí formulár (obrázok č. 4) za účelom zadefinovania nového typu postu. Aplikačné funkcie zostávajú rovnaké ako v predchádzajúcom prípade.

# Editovanie a zmena informačného zdroja "Posty oprávnení"

Požadované zobrazenie modulu je na obrázku č. 1.

Formuláre na editovanie priraďovania sú obdobné ako pre modul "notifikácie", iba tu neexistujú adresáti a priraďujú sa oprávnenia priamo na osoby z organizačnej štruktúry, alebo priamo na posty z organizačnej štruktúry.

#### **INFORMAČNÉ SYSTÉMY – PARLAMENTNÝ INFORMAČNÝ SYSTÉM I** Schéma / popis modulu<br> **I D Zmazať záznam**<br> **ID Osoba**<br> **ID** Priezvisko, Meno **Koniec aplikácie Obsadenie rolí modulu Procesné mailové stavy Schéma / popis modulu Pomoc pri module Informačné zdroje modulu Konfigurácia Definitive**<br>**Platnost occupants**<br>27.3.2020<br>27.3.2020 **Nový záznam Editovať záznam Zmazať záznam Tlačiť Exportovať Definitívne vymazať záznam Nastavenia oprávnení** a oprávnení **a zahladní stavbala zahladní stavbala zahladní stavbala zahladní stavbala zahladní stavbala zahladní stavbala zahladní stavbala zahladní stavbala zahladní stavbala zahladní stavbala zahladní stavbala zahladní Počet do**<br>**Počet do**<br>30.3.2020 **Nastavenia oprávnení Post z organizačnej štruktúry Platnosť od Počet do** Globálne posty 123 Priezvisko, Meno Administrátor 100 Moduly Modul ... H h n F-Modul Y ... Editor Admin Požaduje sa aby neaktívne záznamy boli menej výraznou farbou **Modul X ...** Požaduje sa aby boli zoradení najprv aktívne záznamy podľa dátumu platnosti od DESC*...*  Špecifické oprávnenia Legislatívny proces - Editor Kategorizovanie tlačí Výbor poradcov ... Výbory Výbor NR SR .... Editor fotogalérie

## **Obrázok č. 1 - Príklad formulára na zobrazenie záznamov informačného zdroja "Oprávnenia"**

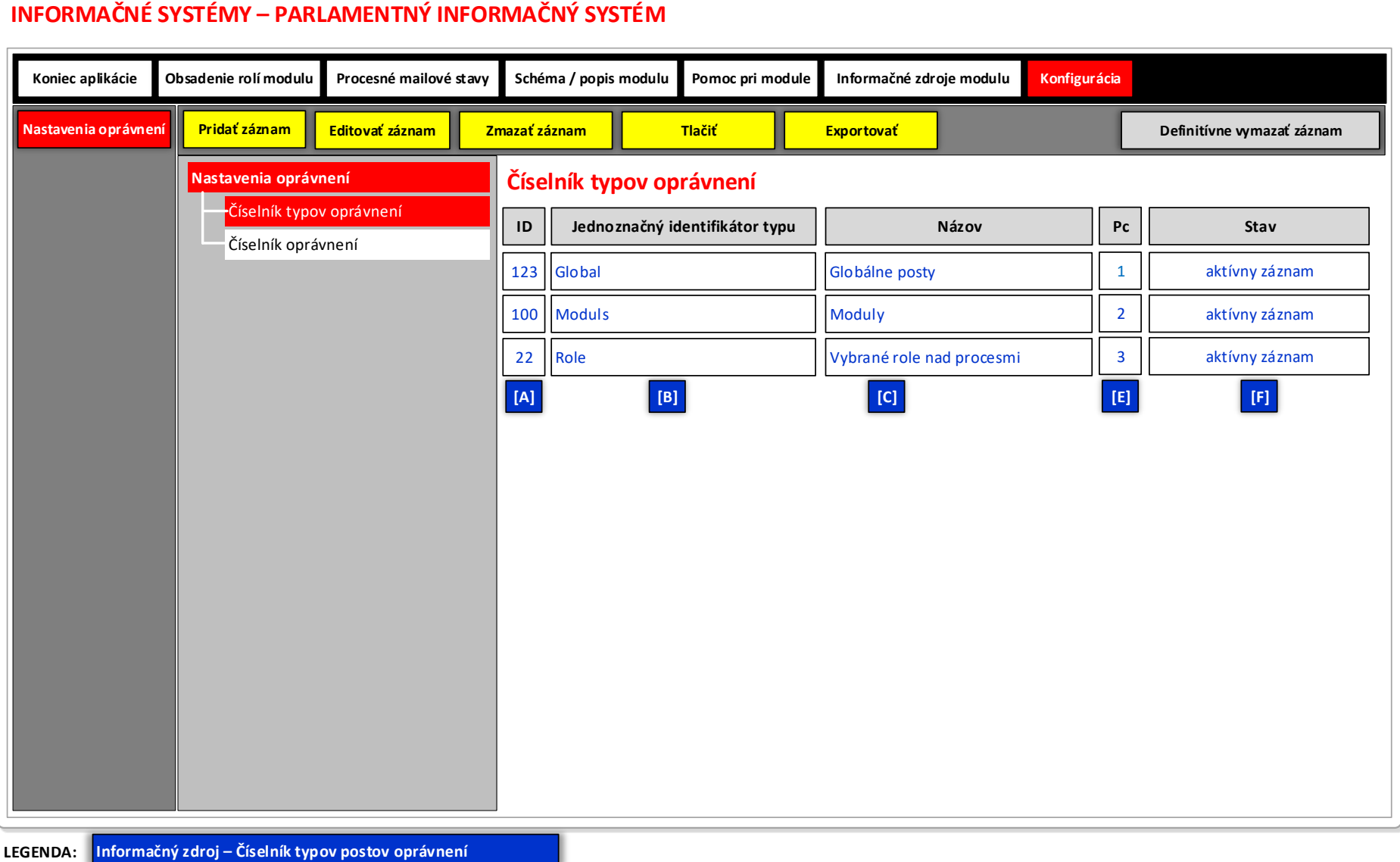

# **Obrázok č. 2 - Príklad formulára na zobrazenie záznamov informačného zdroja "Číselník typov postov oprávnení"**

- 1

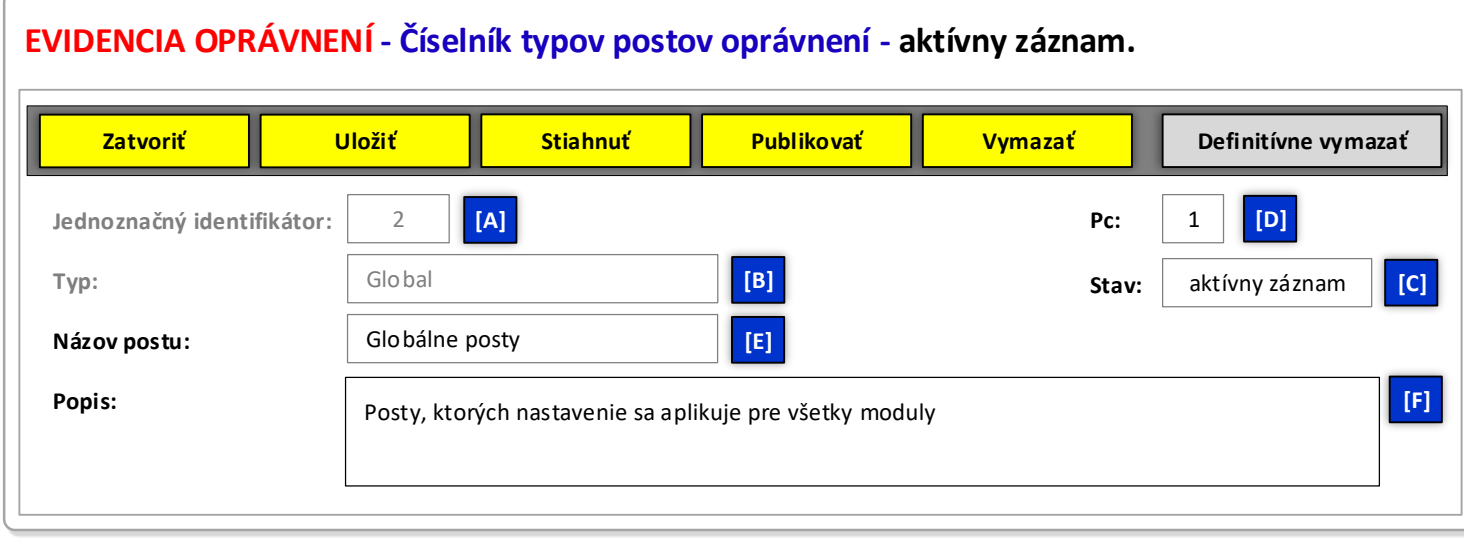

Obrázok č. 3 - Príklad formulára na editovanie vybraného záznamu informačného zdroja "Číselník typov postov oprávnení"

**LEGENDA: Informačný zdroj – Číselník typov postov oprávnení**

# Obrázok č. 4 - Príklad formulára na editovanie vybraného záznamu informačného zdroja "Číselník postov oprávnení"

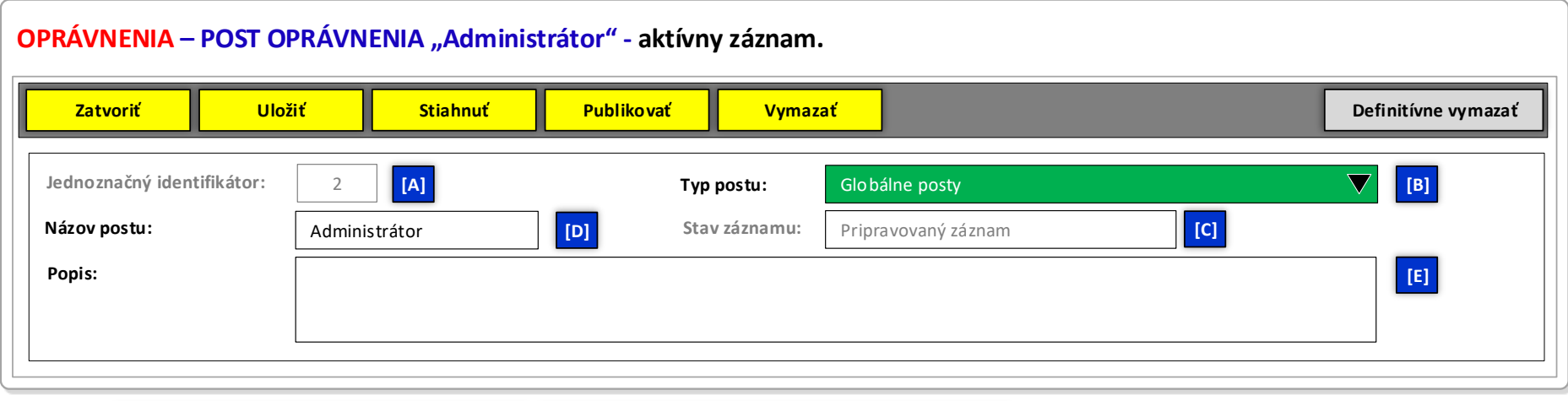

**LEGENDA: Informačný zdroj – Číselník postov oprávnení Informačný zdroj – Číselník typov postov oprávnení**

# **Obrázok č. 5 – Priradenie postov k modulom (typ postu – Moduly)**

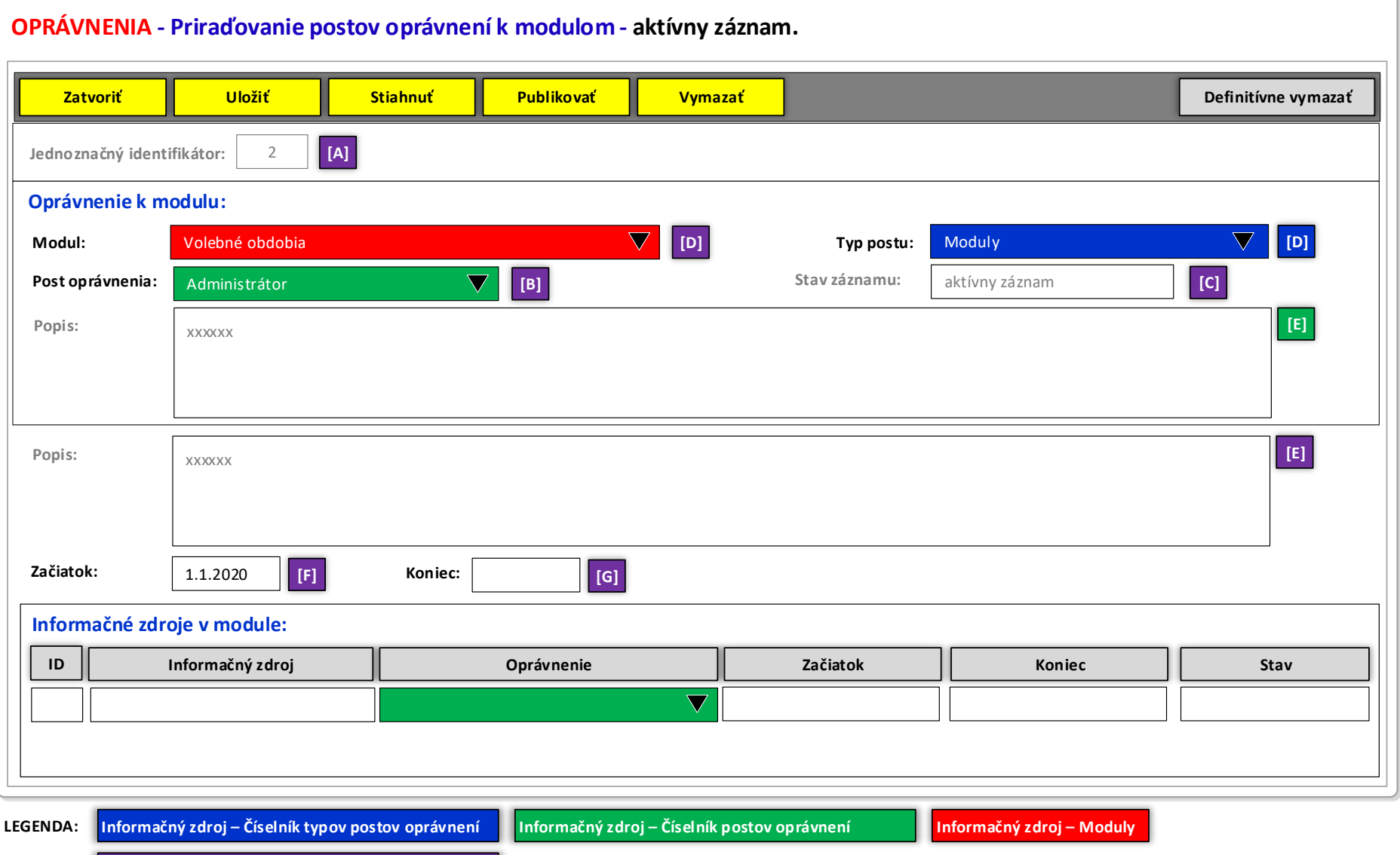

**Informačný zdroj – Posty oprávnení nad modulmi**